Wasserzähler Modularis M-Bus

**Protokoll**

*Dokumentation M-Bus Protokoll*

# **Inhaltsverzeichnis**

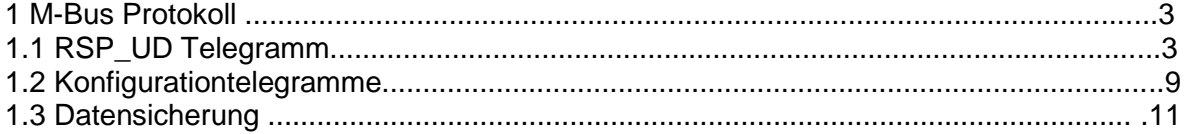

### **1. M-Bus Protokoll**

Das Modularis M-Bus Modul ist immer bereit mit dem M-Bus Master zu kommunizieren. Die Kommunikation kann mit 300 oder 2400 Baud mit 8 Datenbits, 1 geradem Paritätsbit und 1 **Stoppbit** 

erfolgen. Die Einstellung der Baudrate erfolgt über den M-Bus. Die Firmware unterstützt sowohl die

Primär-, als auch die Sekundäradressierung (auch mit Wildcards).

Die erweiterte Sekundäradressierung unter zusätzlicher Einbeziehung der

Fabrikationsnummer ist

ebenfalls möglich.

Nachfolgend werden die verwendeten M-Bus Telegramme beschrieben. Für weitere **Erläuterungen** 

verweisen wir hier auf die EN1434-3 und die Dokumentation der M-Bus Usergroup Version 4.8.

Über das FCB(Frame Count Bit) im REQ-UD2 können 2 Verschiedene Telegramme ausgewählt

werden. Bei FCB = 0 wird ein kurzes Datentelegramm gesendet. Bei FCB = 1 wird ein langes Telegramm gesendet, welches zusätzlich noch die 12 Vormonatswerte enthält. Jeder **Speicherwert** 

wird mit einem Zeitstempel übertragen (storage number 2 bis 13)

#### **1.1 RSP\_UD-Telegramm (FCB Reset C = 5Bh)**

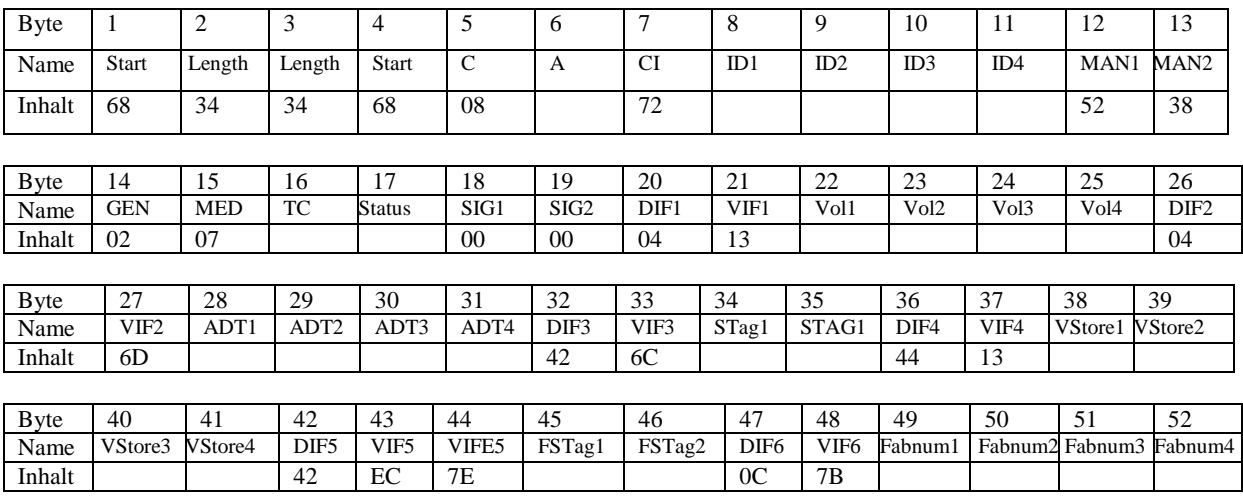

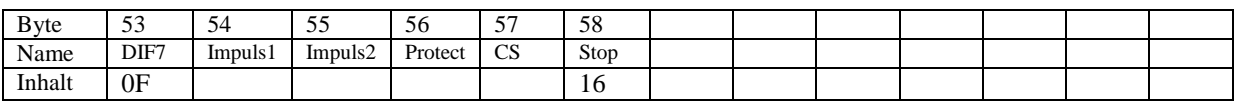

### **(FCB Set C = 7Bh)**

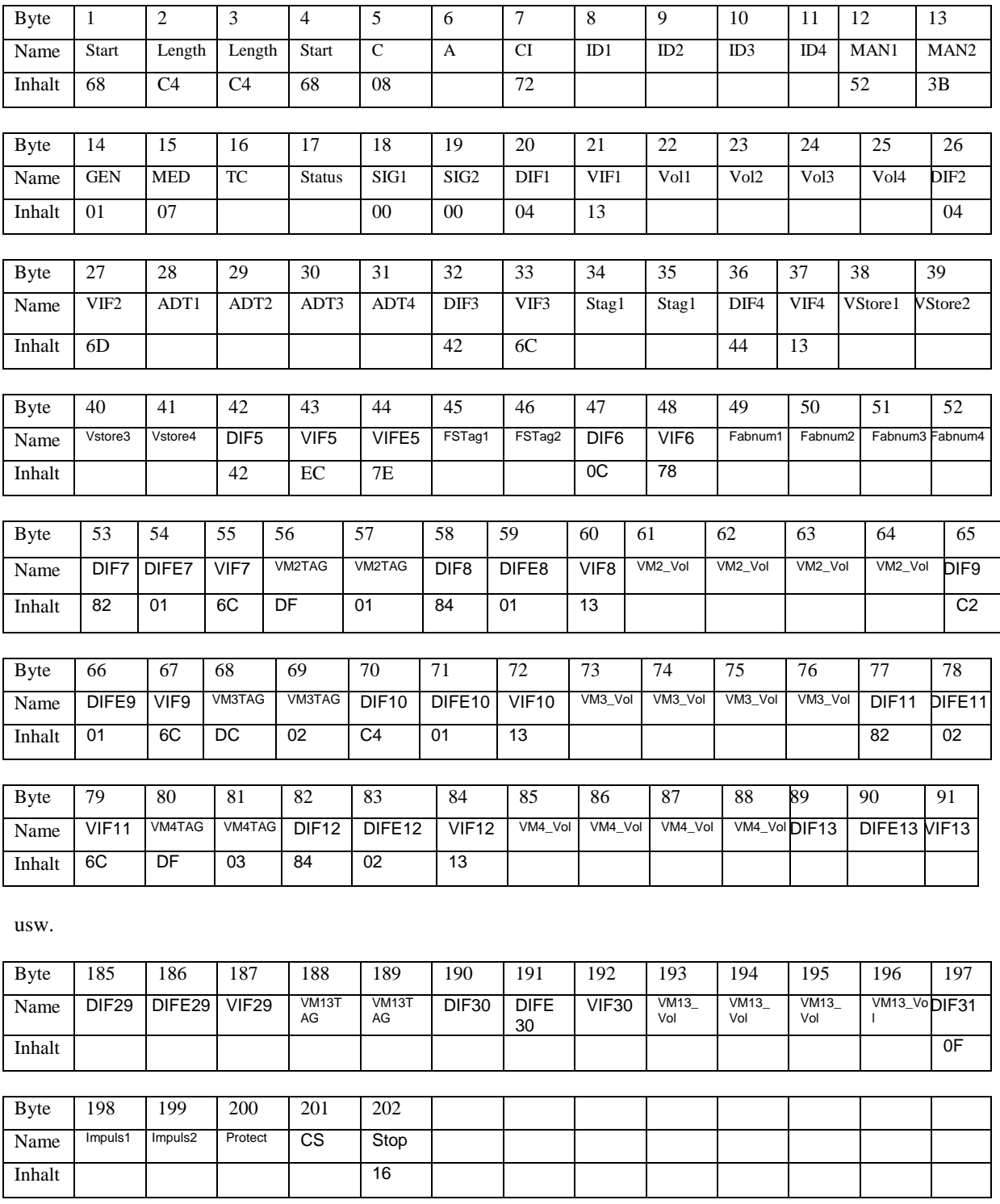

□ alle Inhalte sind hexadezimal angegeben

 $\Box$  leere Felder in der Zeile "Inhalt" sind variabel

bei Feldern mit mehreren Byte benennt der Index 1 das niederwertigste Byte

**Status:** Die folgende Tabelle zeigt die Verwendung der Statusbits. Die erste Zeile gibt die Nr. des Bits, die zweite Zeile die Definition in der EN1434-3 und die dritte Zeile die spezielle Bedeutung für das Modularis M-Bus Modul. Ein gesetztes Bit zeigt jeweils einen Fehler an.

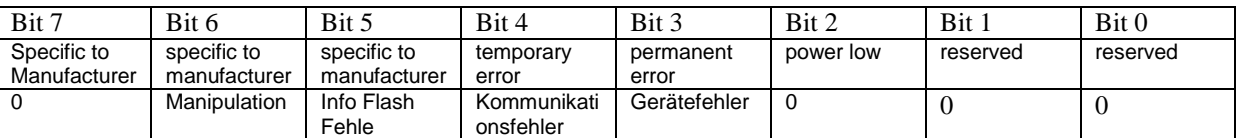

Ein gesetztes Bit zeigt die entsprechende Störung an

**Volume:** Aktueller Volumenzähler 32 Bit integer in Liter.

**ADT:** Aktuelles Datum und Uhrzeit Datentyp F.

**STag:** Zeitstempel (Datum) des folgende Speicherwertes Vstore Datentyp G

**VStore:** Volumenzählerstand 32 Bit integer in Liter zum Zeitpunkt STag.

**FSTag:** Zeitstempel (Datum) nächste Stichtagspeicherung Datentyp G

**Impuls:** Impulswertigkeit des optionalen Impulsausgang 16 Bit integer

**VMxTAG :** Zeitstempel zu Vormonatswerten Datentyp G

**VMxVol :** Volumenzähler zu Vormonatswerten 32 Bit integer in Liter

### **Protect:**

Bit 0 herstellerspezifisch

Bit 1 = 1: Schreibschutz aktiviert (Zählerstände und Stichtage können über den Mbus

nicht mehr verändert werden). Rücksetzung nur über Reset am Modul.

Bit 2 .. 7 reserviert

**Beispiel-Telegramm:** Das folgende Beispiel zeigt eine Auslesung des Modularis M-Bus Modul mit dem Testprogramm der M-Bus Usergroup: (V 1.24) (FCB = 0)

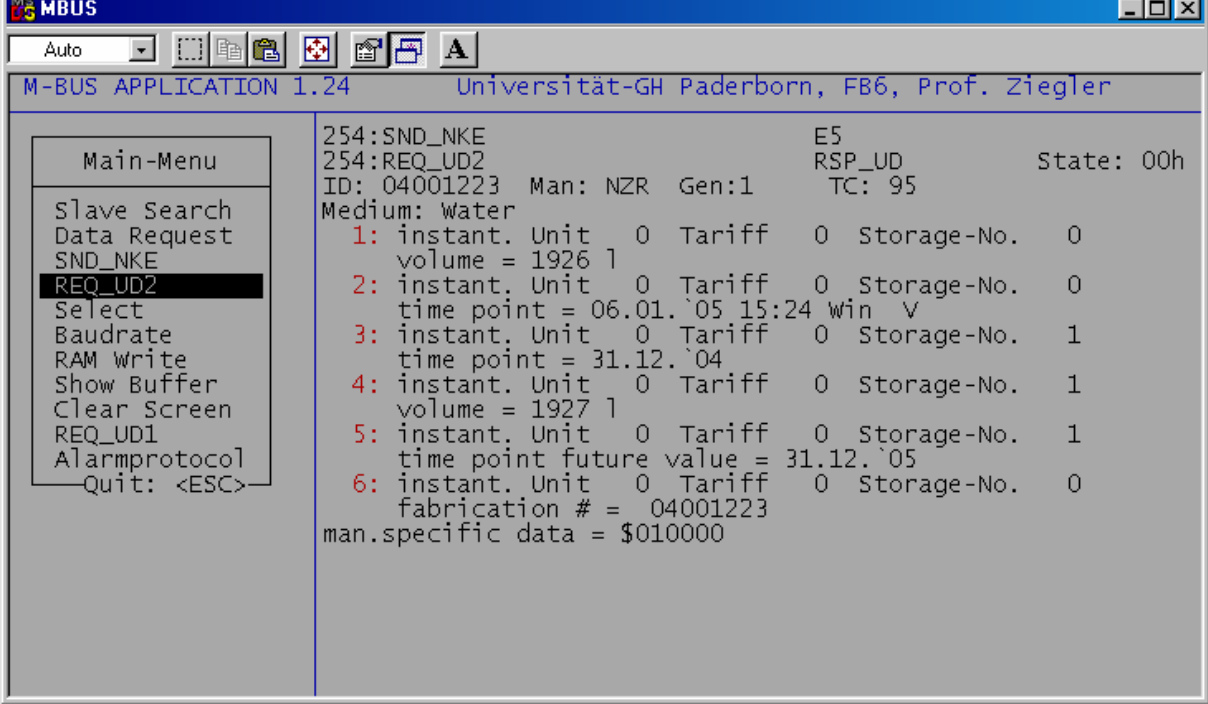

**Beispiel-Telegramm:** Das folgende Beispiel zeigt eine Auslesung des Modularis M-Bus Modul mit der Mbus Applikation von Michel Rac : (V 1.17)

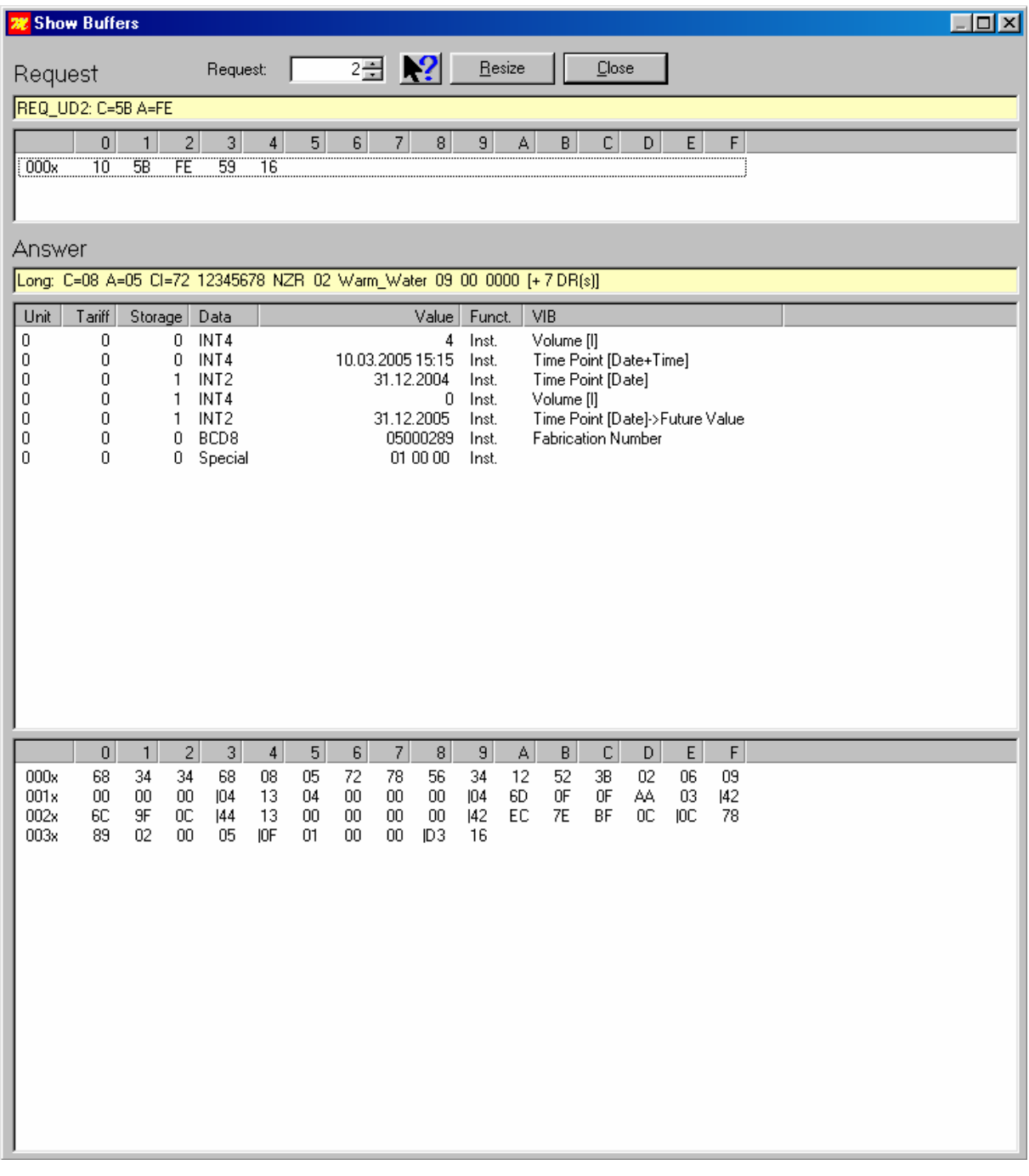

**Beispiel-Telegramm:** Das folgende Beispiel zeigt eine Auslesung des Modularis M-Bus Modul mit der Mbus Applikation von Michel Rac : (V 1.17) FCB = 1

![](_page_7_Picture_22.jpeg)

#### **1.2 Konfigurationstelegramme**

Folgende Variablen und Parameter können mit M-Bus Telegrammen eingestellt werden:

![](_page_8_Picture_369.jpeg)

#### **SND\_UD Telegramm: Parameter ändern**

![](_page_8_Picture_370.jpeg)

Das oben beschriebene Telegramm fasst die Parameter Volume Vstore Stag FSTag ADT und IPA in einem Telegramm zusammen. Dabei können jedoch einzelne Blöcke (VIF+DIF+Data), welche nicht verändert werden sollen, weggelassen werden. Ebenso ist die Reihenfolge dieser Blöcke beliebig. Wird der herstellerspezifische Datenblock (VIF 0F) verwendet, so dieser muss immer am Ende stehen. Er muss nicht in jedem SND\_UD Telegramm vorhanden sein!

#### **SND\_UD Telegramm: Schreibschutz setzen**

![](_page_9_Picture_397.jpeg)

Beim Empfang dieses Telegramms an eine gültige Primäradresse wird der Schreibschutz aktiviert. (Zählerstände und Stichtage können über den M-Bus nicht mehr verändert werden) **Achtung!!** Eine Rücksetzung kann nur direkt am Gerät mittels Reset erfolgen.

#### **SND\_UD Telegramm: Primäradresse ändern**

![](_page_9_Picture_398.jpeg)

#### **SND\_UD Telegramm: Identnummer (Sekundäre Adresse) ändern**

![](_page_9_Picture_399.jpeg)

#### **SND\_UD Telegramm: Sekundäre Adresse(ID) und Medium ändern**

![](_page_9_Picture_400.jpeg)

![](_page_9_Picture_401.jpeg)

### **Beispiele Impulswertigkeit des Ausgangs ändern (Primäradresse 5)**

#### **SND\_UD Telegramm: Impulswertigkeit des Ausgangs auf 1 Liter ändern**

![](_page_10_Picture_401.jpeg)

### **SND\_UD Telegramm: Impulswertigkeit des Ausgangs auf 10 Liter ändern**

![](_page_10_Picture_402.jpeg)

#### **SND\_UD Telegramm: Impulswertigkeit des Ausgangs auf 100 Liter ändern**

![](_page_10_Picture_403.jpeg)

#### **SND\_UD Telegramm: Impulswertigkeit des Ausgangs auf 1000 Liter ändern**

![](_page_10_Picture_404.jpeg)

#### **1.3 Datensicherung**

Die Parametrierdaten (Adresse, ID, Impulswertigkeit Ausgang, Stichtag etc) werden zusammen mit einer Prüfsumme nach erfolgter Konfiguration im Info Flash gesichert. Nach einem Reset des Prozessors werden diese Daten wieder ausgelesen und bei korrekter Prüfsumme in die entsprechenden Variablen übernommen. Bei fehlerhafter Prüfsumme werden die o.g. Standardwerte gesetzt.